IBM® Analytical Decision Management Version 17 Release 0

# *Installationshandbuch*

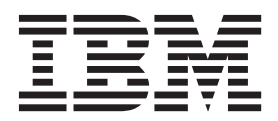

**Hinweis**

Vor Verwendung dieser Informationen und des darin beschriebenen Produkts sollten die Informationen unter ["Bemerkungen" auf Seite 25](#page-28-0) gelesen werden.

#### **Produktinformation**

Diese Ausgabe bezieht sich auf Version 17, Release 0, Modifikation 0 von IBM Analytical Decision Management und alle nachfolgenden Releases und Modifikationen, bis dieser Hinweis in einer Neuausgabe geändert wird.

Diese Veröffentlichung ist eine Übersetzung des Handbuchs *IBM Analytical Decision Management Version 17 Release 0, Installation Guide,* herausgegeben von International Business Machines Corporation, USA

© Copyright International Business Machines Corporation 2010, 2015

Informationen, die nur für bestimmte Länder Gültigkeit haben und für Deutschland, Österreich und die Schweiz nicht zutreffen, wurden in dieser Veröffentlichung im Originaltext übernommen.

Möglicherweise sind nicht alle in dieser Übersetzung aufgeführten Produkte in Deutschland angekündigt und verfügbar; vor Entscheidungen empfiehlt sich der Kontakt mit der zuständigen IBM Geschäftsstelle.

Änderung des Textes bleibt vorbehalten.

Herausgegeben von: TSC Germany Kst. 2877 Januar 2015

**© Copyright IBM Corporation 2010, 2015.**

## **Inhaltsverzeichnis**

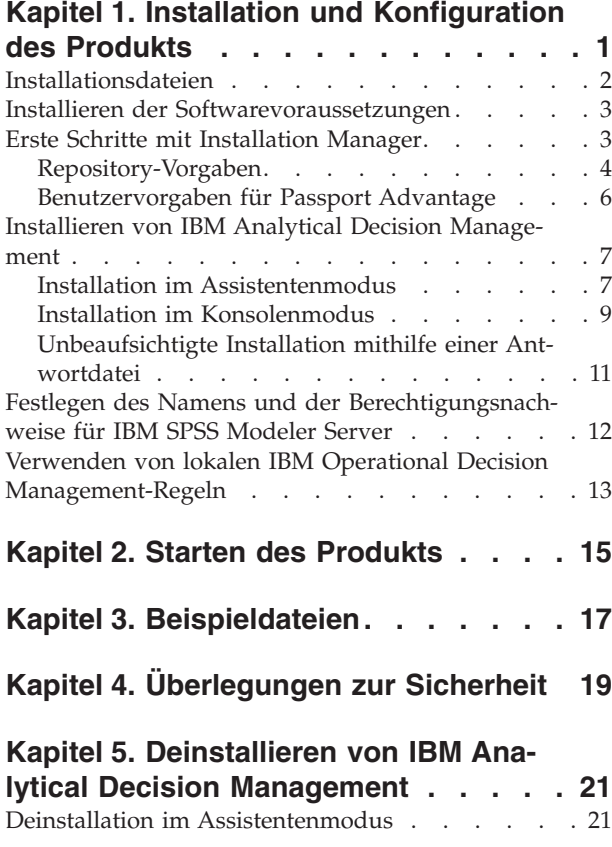

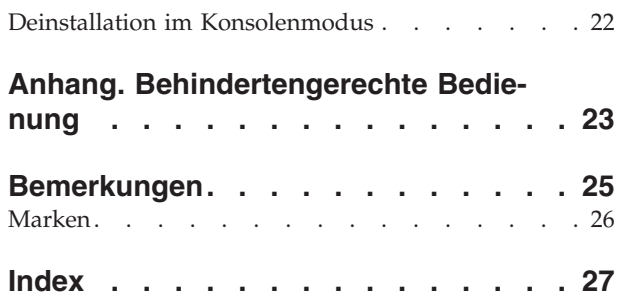

## <span id="page-4-0"></span>**Kapitel 1. Installation und Konfiguration des Produkts**

IBM® Analytical Decision Management erfordert die Installation und Konfiguration von Softwarevoraussetzungen einschließlich IBM SPSS Collaboration and Deployment Services **7** und IBM SPSS Modeler Server **17**. Die Systemanforderungen, unterstützten Anwendungsserver, Datenbanken und Umgebungen setzen voraus, dass diese Software installiert ist. Details zu unterstützten Versionen und Systemanforderungen finden Sie auf der Website des IBM Technical Support unter [http://www.ibm.com/](http://www.ibm.com/support) [support](http://www.ibm.com/support) und in der Installationsdokumentation für die Softwarevoraussetzungen.

Die jeweils aktuellen Informationen zu den Systemanforderungen finden Sie in den Berichten zur Kompatibilität von Softwareprodukten auf der Site des IBM Technical Support unter *Support Resources*:

<http://publib.boulder.ibm.com/infocenter/prodguid/v1r0/clarity/index.jsp>

IBM Analytical Decision Management unterstützt mit folgenden Ausnahmen alle Umgebungen, die von IBM SPSS Collaboration and Deployment Services 7 und IBM SPSS Modeler Server 17 unterstützt werden:

v Optimierung (des CPLEX-Knotens) wird unter Linux on System z nicht unterstützt..

Weitere Informationen finden Sie in der Dokumentation und in den Berichten zur Kompatibilität der vorausgesetzten Produkte. Beachten Sie, dass IBM SPSS Collaboration and Deployment Services die Datenbanken auflistet, die das Repository hosten können, während IBM SPSS Modeler die Datenquellen auflistet, die zum Lesen, Schreiben und für den Pushback von Daten unterstützt werden. Wenn die Quellendaten aus einer Datenbank stammen, wird die Ausführung an die Datenbank zurückgegeben, wann immer dies möglich ist (in einem Prozess, der als "SQL-Pushback" bezeichnet wird). Im Allgemeinen unterstützt IBM Analytical Decision Management dieselbe SQL-Pushback-Stufe wie IBM SPSS Modeler, jedoch mit den folgenden Einschränkungen:

- v Wenn das Projekt zusätzliche Felder oder Auswahlregeln enthält, die Referenzen auf Modelle oder externe Regeln aufweisen, werden diese Referenzen nicht an die Datenbank zurückgegeben und dadurch kann verhindert werden, dass der für den Projektstream als Ganzes erreichbare Pushback-Grad erreicht wird.
- v In anderen Anwendungen als IBM SPSS Modeler Advantage ist der Pushback nur bis zu Auswahlregeln verfügbar (globalen Auswahlen und Mitgliedsauswahlen in der ersten Dimension.) Der Pushback-Grad kann erhöht werden, wenn Sie ein Feld für ganze Zahlen als Entitäts-ID im Projektdatenmodell auswählen.

#### **Installationshinweise**

Mit IBM Installation Manager **Version 1.6.2** können Sie bei Bedarf IBM SPSS Collaboration and Deployment Services, IBM SPSS Modeler Adapter und IBM Analytical Decision Management gleichzeitig installieren. Alle Produkte werden auf demselben Computer installiert und alle verwenden Installation Manager. Sie können aber IBM Analytical Decision Management auch später installieren, nach der Installation der Softwarevoraussetzungen. In beiden Fällen muss IBM SPSS Modeler Server *zuerst* installiert werden.

Befolgen Sie nach der Installation von IBM SPSS Modeler Server **17** die Anweisungen in diesem Dokument, um IBM Analytical Decision Management auf demselben Computer wie den Server für IBM SPSS Collaboration and Deployment Services zu installieren. Der Benutzer, der das Produkt installiert, muss zur Installation von Software auf dem Betriebssystem sowie zum Lesen und Schreiben im Installationsverzeichnis berechtigt sein. Nach der Installation können Benutzer über den Web-Browser eines mit Ihrem Netzwerk verbundenen Computers auf das Thin-Client-Produkt zugreifen.

<span id="page-5-0"></span>Dateien von IBM Analytical Decision Management werden dem Installationsverzeichnis von IBM SPSS Collaboration and Deployment Services hinzugefügt (z. B. *C:\Programme\IBM\SPSS\Deployment\7.0\ Server\components\decision-management*).

**Wichtig:** Wenn Sie eine Migration von einer früheren Version vornehmen, wird bei der Installation von IBM Analytical Decision Management automatisch die alte Version deinstalliert und die neue Version installiert. Wenn Sie benutzerdefinierte Anwendungsvorlagen haben, empfehlen wir Ihnen, vor der Installation vorsichtshalber eine Sicherungskopie zu erstellen. Sie sollten darüber hinaus alle Elemente in der Galerie, die Sie beibehalten wollen, speichern. Elemente in der Galerie können bei der Aktualisierung verloren gehen.

Nähere Informationen zur Migration auf eine neue Version, darunter Anleitungen zum Aktualisieren von benutzerdefinierten Anwendungen, finden Sie in Kapitel 6 des Handbuchs für Anwendungsentwickler.

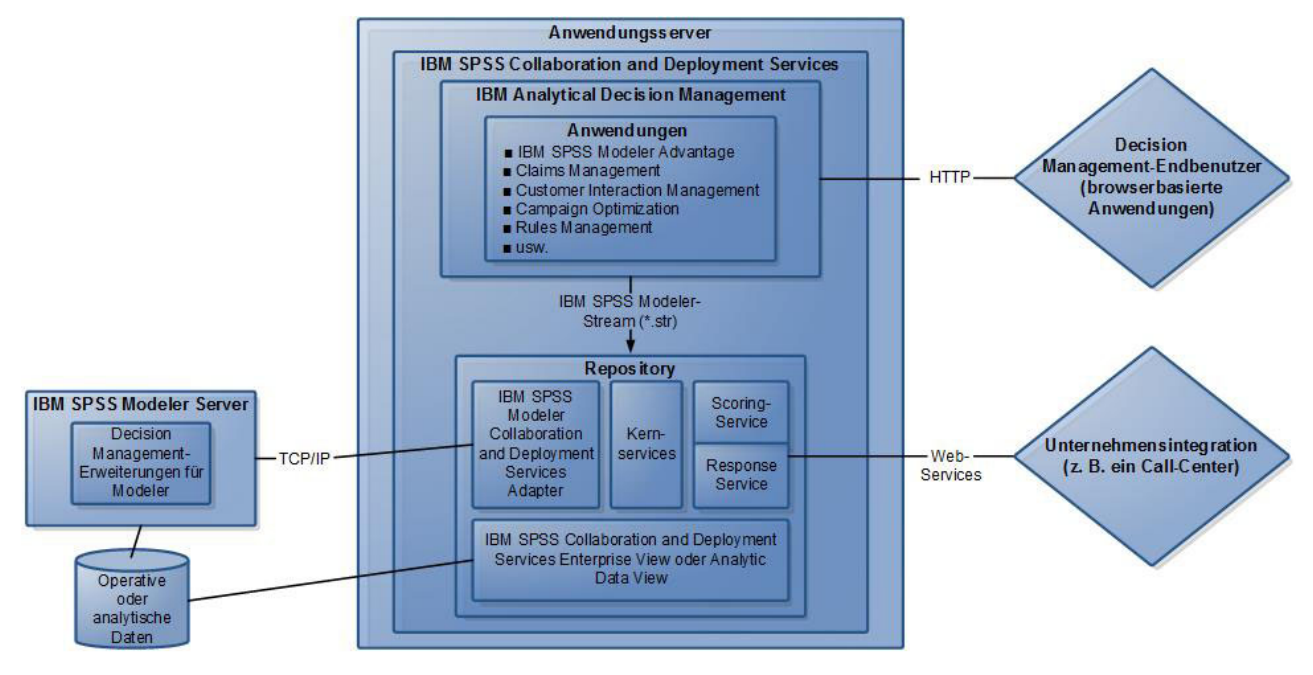

*Abbildung 1. Infrastruktur von IBM Analytical Decision Management*

### **Installationsdateien**

Vor der Installation müssen Sie die Installationsdateien anfordern.

Sie können die Installationsdateien auf eine der folgenden Arten anfordern:

- v Greifen Sie auf den physischen Datenträger zu und verwenden Sie die lokale Installation: Sie können auf die Produktrepositorys auf dem Produktdatenträger zugreifen. Installieren Sie das Produkt mit Installation Manager von den Produktrepositorys auf dem Datenträger.
- v Laden Sie die Dateien von der Passport Advantage-Site herunter und verwenden Sie die lokale Installation: Lizenzierte Kunden mit einer Passport Advantage-ID und einem entsprechenden Kennwort können die erforderlichen Produktrepositorys von der Passport Advantage-Site herunterladen.
- v Greifen Sie auf die Live-Repositorys zu und verwenden Sie die webbasierte Installation: Wenn Sie über eine Passport Advantage-ID und ein entsprechendes Kennwort verfügen, können Sie das Produkt mit Installation Manager direkt über von IBM bereitgestellte Repositorys installieren.

### <span id="page-6-0"></span>**Installieren der Softwarevoraussetzungen**

- 1. Installieren Sie IBM SPSS Modeler Server **Version 17**. Die Installation des Programms kann auf einem anderen Computer oder auf demselben Computer, auf dem IBM SPSS Collaboration and Deployment Services installiert wird, erfolgen, IBM SPSS Modeler Server muss jedoch in derselben Zeitzone ausgeführt werden wie der von IBM SPSS Collaboration and Deployment Services verwendete Anwendungsserver. Installationsanweisungen finden Sie in der Dokumentation zu IBM SPSS Modeler.
- 2. Verwenden Sie Installation Manager **Version 1.6.2**, um IBM SPSS Collaboration and Deployment Services **Version 7** und IBM SPSS Modeler Adapter auf demselben Computer zu installieren. Anweisungen hierzu finden Sie in der Dokumentation zu IBM SPSS Collaboration and Deployment Services und in der Installationsdokumentation zu IBM SPSS Modeler.

#### **Anmerkung:**

Sie können IBM SPSS Collaboration and Deployment Services und IBM SPSS Modeler Adapter auch zusammen mit IBM Analytical Decision Management installieren. Dies ist die empfohlene Methode.

Überspringen Sie dazu Schritt 2, rufen Sie die Installationsdateien für IBM SPSS Collaboration and Deployment Services und IBM SPSS Modeler Adapter ab und fahren Sie in diesem Dokument fort (in-stallieren Sie im Abschnitt ["Installieren von IBM Analytical Decision Management" auf Seite 7](#page-10-0) alle drei Komponenten und nicht nur IBM Analytical Decision Management).

### **Erste Schritte mit Installation Manager**

IBM Installation Manager kann im Assistentenmodus, im Konsolenmodus oder im unbeaufsichtigten Modus installiert, aktualisiert oder deinstalliert werden. Sie müssen jedoch ein IBM Installation Manager-Repository oder Benutzervorgaben für Passport Advantage konfigurieren, bevor Sie diese Aufgaben durchführen.

Vollständige Informationen zu Installation Manager finden Sie in der [Dokumentation zu IBM Installation](http://www.ibm.com/support/knowledgecenter/SSDV2W/im_family_welcome.html) [Manager.](http://www.ibm.com/support/knowledgecenter/SSDV2W/im_family_welcome.html)

### **Assistentenmodus**

Im Assistentenmodus können Sie Installation Manager über eine grafische Benutzerschnittstelle ausführen.

In den meisten Fällen starten Sie Installation Manager über die Standardverknüpfungen, die mit Ihrer Version von Installation Manager installiert werden.

An der Installationsposition von Installation Manager können Sie die Anwendungsdatei IBMIM ausführen, um den Assistentenmodus manuell zu starten.

Die Standardposition von IBMIM für das Betriebssystem ist vom Installationstyp (Administrator, Benutzer ohne Administratorberechtigung oder Gruppe) abhängig.

| Betriebssystem                   | Administrator                                                    | Benutzer ohne<br>Administratorberechtigung                           | Gruppe                                                                     |
|----------------------------------|------------------------------------------------------------------|----------------------------------------------------------------------|----------------------------------------------------------------------------|
| Windows 2008 und<br>Windows 2012 | $C:\$ Programme<br>$[(x86)]\IBM\Installation$<br>Manager\eclipse | C:\Users\Benutzer\IBM\<br>Installation Manager\eclipse               |                                                                            |
| Linux und UNIX                   | /opt/IBM/<br>InstallationManager/eclipse                         | /Benutzerausgangsverzeichnis/<br>IBM/InstallationManager/<br>eclipse | /Benutzerausgangsverzeichnis/<br>IBM/InstallationManager Group/<br>eclipse |

*Tabelle 1. Standardinstallationspositionen für IBMIM*

### <span id="page-7-0"></span>**Konsolenmodus**

Verwenden Sie den Konsolenmodus, wenn kein Grafikbildschirm verfügbar ist oder wenn Sie Installation Manager ohne die grafische Benutzerschnittstelle ausführen wollen. Installation Manager unterstützt die Installation in einem auf ASCII-Text basierenden Modus, der als Konsolenmodus bezeichnet wird. Der Konsolenmodus ist eine interaktive textbasierte Benutzerschnittstelle für Installation Manager. Sie können den Konsolenmodus beispielsweise für serverseitige Bereitstellungen verwenden, wenn keine grafische Benutzerschnittstelle vorhanden ist, oder um die Installation über einen fernen Host auszuführen.

So starten Sie den Konsolenmodus:

- 1. Öffnen Sie eine Befehlszeile.
- 2. Wechseln Sie in das Unterverzeichnis tools.
- 3. Führen Sie den entsprechenden Befehl für Ihr Betriebssystem aus:
	- Windows: imcl.exe -c
	- Linux, UNIX: ./imcl -c

Die Standardposition von tools ist abhängig vom Betriebssystem und vom Installationstyp (Administrator, Benutzer ohne Administratorberechtigung oder Gruppe). Weitere Informationen finden Sie in der Dokumentation zu Installation Manager.

| Betriebssystem                   | Administrator                                                            | Benutzer ohne<br>Administratorberechtigung                                 | Gruppe                                                                           |
|----------------------------------|--------------------------------------------------------------------------|----------------------------------------------------------------------------|----------------------------------------------------------------------------------|
| Windows 2008 und<br>Windows 2012 | $C:\$ Programme<br>$[(x86)]\$ IBM \Installation<br>Manager\eclipse\tools | C:\Users\Benutzer\IBM\<br>Installation<br>Manager\eclipse\tools            |                                                                                  |
| Linux und UNIX                   | /opt/IBM/InstallationManager/<br>eclipse/tools                           | /Benutzerausgangsverzeichnis/<br>IBM/InstallationManager/<br>eclipse/tools | /Benutzerausgangsverzeichnis/<br>IBM/InstallationManager Group/<br>eclipse/tools |

*Tabelle 2. Standardinstallationspositionen für das Unterverzeichnis tools*

### **Unbeaufsichtigter Modus**

Verwenden Sie unbeaufsichtigte Installationen, um die Software auf mehreren Systemen oder für ein Unternehmen bereitzustellen. Unbeaufsichtigte Installationen werden über eine Antwortdatei definiert und über die Befehlszeile oder über eine Stapeldatei gestartet. Die Antwortdatei wird mit der Produktverteilung bereitgestellt. Weitere Informationen finden Sie in ["Unbeaufsichtigte Installation mithilfe einer](#page-14-0) [Antwortdatei" auf Seite 11.](#page-14-0)

### **Repository-Vorgaben**

Ein IBM Installation Manager-Repository ist ein Speicherort, an dem Daten für die Installation, die Änderung, das Rollback oder die Aktualisierung von Paketen gespeichert werden.

Bevor Sie Pakete installieren, ändern oder aktualisieren, müssen Sie die Position des Installationsrepositorys von Ihrem Administrator oder von IBM anfordern.

**Anmerkung:** Damit Sie erfolgreich auf ein Installationsrepository zugreifen können, darf der Pfad der Repository-Position kein Et-Zeichen (&) enthalten.

Die folgenden Themen enthalten Anweisungen für das Festlegen von Repository-Vorgaben im Assistenten- und Konsolenmodus.

### **Festlegen von Repository-Vorgaben im Assistentenmodus**

Im Assistentenmodus können Sie Repositorys hinzufügen, bearbeiten oder entfernen und die Reihenfolge der Repositorys in der Repository-Tabelle ändern.

#### <span id="page-8-0"></span>**Informationen zu diesem Vorgang**

Sie können Berechtigungsnachweise für ein Repository löschen oder eine Verbindung zu einem Repository testen. Möglicherweise enthalten Ihre IBM Produktinstallationsdateien sowohl eine Datei diskTag.inf als auch eine Datei repository.config. Verwenden Sie die Datei diskTag.inf, um eine Repository-Position auszuwählen.

#### **Vorgehensweise**

So fügen Sie eine Repository-Position hinzu, bearbeiten oder entfernen sie:

- 1. Starten Sie Installation Manager im Assistentenmodus, indem Sie IBMIM verwenden. Weitere Informati-onen finden Sie in ["Erste Schritte mit Installation Manager" auf Seite 3.](#page-6-0)
- 2. Klicken Sie auf **Datei** > **Benutzervorgaben** > **Repositorys**. Die Seite **Repositorys** wird geöffnet. Auf ihr werden die verfügbaren Repositorys, Repository-Positionen und die Verbindungsstatus für die Repositorys angezeigt.
- 3. Klicken Sie auf **Repository hinzufügen**.
- 4. Geben Sie die Repository-Position ein oder klicken Sie auf **Durchsuchen**. Wechseln Sie beim Durchsuchen zu der Repository-Position und wählen Sie entsprechend Ihrer Umgebung die Datei diskTag.inf, die Datei repository.config, die ZIP-Datei oder die JAR-Datei aus.
- 5. Klicken Sie auf **OK**.

Wenn Sie eine HTTPS- oder eine FTP-Repository-Position mit eingeschränktem Zugriff eingegeben haben, werden Sie zur Eingabe einer Benutzer-ID und eines Kennworts aufgefordert. Die neue Repository-Position wird der Liste hinzugefügt. Wenn keine Verbindung zu dem Repository besteht, wird ein rotes Feld in der Spalte **Verbindung** angezeigt.

- 6. Optional: Wählen Sie **Servicerepositorys während der Installation und bei Updates durchsuchen** aus. Installation Manager durchsucht die Service-Repositorys auf der Website ibm.com nach Aktualisierungen für installierte Pakete.
- 7. Klicken Sie auf **OK**, um die Seite **Benutzervorgaben** zu schließen.

#### **Festlegen von Repository-Vorgaben im Konsolenmodus**

Im Konsolenmodus können Sie Repositorys hinzufügen, entfernen, öffnen, verschieben oder schließen.

#### **Informationen zu diesem Vorgang**

Eine ausgewählte Option wird durch ein X in eckigen Klammern ([X]) angegeben. Optionen, die nicht ausgewählt sind, werden durch leere eckige Klammern ([ ]) angegeben. Sie können den Standardeintrag durch Drücken der **Eingabetaste** auswählen oder einen anderen Befehl auswählen. [N] gibt beispielsweise an, dass **N** die Standardauswahl für den Befehl **Next** ist.

#### **Vorgehensweise**

So fügen Sie ein Repository hinzu:

- 1. Starten Sie Installation Manager im Konsolenmodus, indem Sie imcl -c verwenden. Weitere Informa-tionen finden Sie in ["Erste Schritte mit Installation Manager" auf Seite 3.](#page-6-0)
- 2. Geben Sie P (Preferences) ein.
- 3. Geben Sie 1 (Repositories) ein.
- 4. Geben Sie D (Add repository) ein.
- 5. Geben Sie eine Repository-Position ein, beispielsweise C:\Installationsdateien\repository.config. Wenn Sie ein Repository hinzufügen, für das Berechtigungsnachweise erforderlich sind, werden Sie zur Eingabe der erforderlichen Berechtigungsnachweise aufgefordert.

Achten Sie bei der Eingabe der Repository-Position auf die korrekte Groß-/Kleinschreibung. Wenn Sie nicht die korrekte Groß-/Kleinschreibung verwenden, wird das Paket nicht in der Liste der für die Installation verfügbaren Pakete angezeigt.

- <span id="page-9-0"></span>a. Geben Sie P (Provide credentials and connect) ein.
- b. Geben Sie den *Benutzernamen* ein und drücken Sie die **Eingabetaste**.
- c. Geben Sie das *Kennwort* ein und drücken Sie die **Eingabetaste**.
- d. Geben Sie 1 ein, um das Kennwort zu speichern.
- e. Geben Sie O (OK) ein.
- 6. Geben Sie A (Apply Changes and Return to Preferences Menu) ein.
- 7. Geben Sie R (Return to Main Menu) ein.

### **Benutzervorgaben für Passport Advantage**

IBM Installation Manager kann über Passport Advantage auf Installationspakete zugreifen. Passport Advantage ist eine zentrale Onlineposition für den Zugriff auf IBM Softwareangebote.

Sie müssen über gültige Berechtigungsnachweise für Passport Advantage verfügen, damit Sie Pakete installieren, ändern oder aktualisieren können.

Die folgenden Themen enthalten Anweisungen für das Festlegen von Benutzervorgaben für Passport Advantage im Assistenten- und Konsolenmodus.

#### **Festlegen von Benutzervorgaben für Passport Advantage im Assistentenmodus**

Sie können die Benutzervorgaben für Passport Advantage von Installation Manager zum Herstellen der Verbindung zu Passport Advantage im Assistentenmodus festlegen.

#### **Informationen zu diesem Vorgang**

**Wichtig:** Wenn Sie eine Instanz von Installation Manager gemeinsam mit anderen Benutzern nutzen, finden Sie in der [Dokumentation zu Installation Manager](http://www.ibm.com/support/knowledgecenter/SSDV2W/im_family_welcome.html) Informationen zum Installieren als Administrator, als Benutzer ohne Administratorberechtigung oder als Gruppe.

#### **Vorgehensweise**

So legen Sie Benutzervorgaben für Passport Advantage fest:

- 1. Starten Sie Installation Manager im Assistentenmodus, indem Sie IBMIM verwenden. Weitere Informati-onen finden Sie in ["Erste Schritte mit Installation Manager" auf Seite 3.](#page-6-0)
- 2. Klicken Sie auf **Datei** > **Benutzervorgaben** > **Passport Advantage**.
- 3. Wählen Sie das Kontrollkästchen **Verbindung zu Passport Advantage herstellen** aus, um eine Verbindung zum Passport Advantage-Repository herzustellen. Das Fenster **Kennwort erforderlich** wird geöffnet.
- 4. Geben Sie einen Benutzernamen und ein Kennwort für Passport Advantage ein.
- 5. Optional: Wählen Sie **Kennwort speichern** aus, um die Berechtigungsnachweise mit dem Benutzernamen und dem Kennwort zu speichern.

Wenn Sie die Berechtigungsnachweise mit dem Benutzernamen und dem Kennwort nicht speichern, werden Sie bei jedem Zugriff auf Passport Advantage zur Eingabe dieser Berechtigungsnachweise aufgefordert.

- 6. Klicken Sie auf **OK**, um das Fenster **Kennwort erforderlich** zu schließen.
- 7. Klicken Sie auf **OK**, um das Fenster **Benutzervorgaben** zu schließen.

#### **Nächste Schritte**

So löschen Sie die gespeicherten Berechtigungsnachweise mit dem Benutzernamen und dem Kennwort:

- 1. Klicken Sie auf **Datei** > **Benutzervorgaben** > **Passport Advantage**.
- 2. Klicken Sie auf **Berechtigungsnachweise löschen**.

<span id="page-10-0"></span>3. Klicken Sie im Fenster **Löschen der Berechtigungsnachweise bestätigen** auf **OK**.

#### **Festlegen der Passport Advantage-Benutzervorgaben im Konsolenmodus**

Sie können die Benutzervorgaben für Passport Advantage von Installation Manager zum Herstellen der Verbindung zu Passport Advantage im Konsolenmodus festlegen.

#### **Vorgehensweise**

- 1. Starten Sie Installation Manager im Konsolenmodus, indem Sie imcl -c verwenden. Weitere Informa-tionen finden Sie in ["Erste Schritte mit Installation Manager" auf Seite 3.](#page-6-0)
- 2. Geben Sie P für Benutzervorgaben (Preferences) ein.
- 3. Geben Sie 6 für Passport Advantage ein.
- 4. Geben Sie 1 (Connect to Passport Advantage) ein. Eine ausgewählte Option wird durch ein X in eckigen Klammern ([X]) angegeben.
- 5. Geben Sie P (Provide credentials and connect) ein.
- 6. Geben Sie den Benutzernamen für das Passport Advantage-Konto ein.
- 7. Geben Sie das Kennwort ein.

Wenn Sie die Berechtigungsnachweise mit dem Benutzernamen und dem Kennwort nicht speichern, werden Sie bei jedem Zugriff auf Passport Advantage zur Eingabe dieser Berechtigungsnachweise aufgefordert.

a. Optional: Wenn Sie ein Kennwort eingegeben haben, geben Sie **1** (Save password if valid) ein.

8. Geben Sie **O** (OK to save the credentials) ein.

### **Installieren von IBM Analytical Decision Management**

Sie können IBM Analytical Decision Management im Assistentenmodus, im Konsolenmodus oder im unbeaufsichtigten Modus installieren.

Sie müssen den Anwendungsserver und den Server für IBM SPSS Collaboration and Deployment Services herunterfahren, bevor Sie die Installation starten.

### **Installation im Assistentenmodus**

Sie können IBM Analytical Decision Management installieren, indem Sie IBM Installation Manager im Assistentenmodus verwenden.

#### **Vorbereitende Schritte**

Sie können erst installieren, wenn IBM Installation Manager auf das Repository zugreifen kann, das das Paket enthält. Außerdem müssen Sie den Anwendungsserver und den Server für IBM SPSS Collaboration and Deployment Services herunterfahren, bevor Sie die Installation starten.

- v Wenn Sie über ein IBM Passport Advantage-Konto verfügen, können Sie Pakete über die Passport Advantage-Site installieren. Weitere Informationen zum Herstellen einer Verbindung zu einem Passport Advantage-Repository finden Sie in ["Festlegen von Benutzervorgaben für Passport Advantage im](#page-9-0) [Assistentenmodus" auf Seite 6.](#page-9-0)
- v Wenn Sie über ein Repository installieren, das sich nicht auf der Passport Advantage-Site befindet, müssen Sie das Repository vor der Installation in den Benutzervorgaben angeben. Weitere Informationen finden Sie in ["Festlegen von Repository-Vorgaben im Assistentenmodus" auf Seite 4.](#page-7-0)

#### **Vorgehensweise**

So installieren Sie IBM Analytical Decision Management:

1. Starten Sie Installation Manager im Assistentenmodus, indem Sie IBMIM verwenden. Weitere Informa-tionen finden Sie in ["Erste Schritte mit Installation Manager" auf Seite 3.](#page-6-0)

- 2. Klicken Sie in Installation Manager auf **Installieren**. Installation Manager durchsucht die definierten Repositorys nach verfügbaren Paketen. Wenn keine verfügbaren Pakete gefunden werden, prüfen Sie, ob Sie das Repository korrekt angegeben haben. Siehe ["Festlegen von Repository-Vorgaben im](#page-7-0) [Assistentenmodus" auf Seite 4.](#page-7-0)
- 3. Wenn eine neue Version von Installation Manager gefunden wird, werden Sie möglicherweise zur Bestätigung der Installation aufgefordert. Klicken Sie auf **Ja**, um fortzufahren. Installation Manager installiert automatisch die neue Version, wird neu gestartet und dann fortgesetzt.
- 4. Auf der Seite **Installieren** von Installation Manager werden alle Pakete aufgelistet, die in den von Installation Manager durchsuchten Repositorys gefunden wurden. Nur die neueste Version des Pakets wird angezeigt. Wenn Sie alle von Installation Manager gefundenen Pakete anzeigen wollen, wählen Sie **Alle Versionen anzeigen** aus. Klicken Sie auf eine Paketversion, um die Paketbeschreibung im Bereich **Details** anzuzeigen. Wenn weitere Informationen zum Paket verfügbar sind, wird der Link **Weitere Informationen** am Ende des Beschreibungstexts angezeigt.

Wenn Sie Installation Manager im Gruppenmodus ausführen, können Sie nur Pakete installieren, die für die Installation im Gruppenmodus aktiviert sind. Wenn das Paket nicht für die Installation im Gruppenmodus aktiviert ist, wird ein Fehler ausgegeben und die Installation des Pakets kann nicht im Gruppenmodus fortgesetzt werden.

- 5. Wählen Sie das Paket "IBM Analytical Decision Management" aus. Klicken Sie auf **Weiter**.
- 6. Lesen Sie auf der Seite **Lizenzen** die Lizenzvereinbarungen für das ausgewählte Paket. Wenn Sie die Lizenzvereinbarung akzeptiert haben, klicken Sie auf **Weiter**, um fortzufahren.
- 7. Geben Sie auf der Seite **Position** den Pfad für das Verzeichnis für gemeinsam Ressourcen im Feld **Verzeichnis für gemeinsam genutzte Ressourcen** ein. Das Verzeichnis für gemeinsam genutzte Ressourcen enthält Ressourcen, die von mehreren Paketgruppen gemeinsam genutzt werden können. Klicken Sie auf **Weiter**.

**Wichtig:** Sie können das Verzeichnis für gemeinsam genutzte Ressourcen nur bei der ersten Installation eines Pakets angeben. Wählen Sie ein Laufwerk mit ausreichend verfügbaren Speicherplatz aus, um sicherzustellen, dass für die gemeinsam genutzten Ressourcen zukünftiger Pakete genügend Speicherplatz verfügbar ist. Sie können die Position des Verzeichnisse für gemeinsam genutzte Ressourcen nur ändern, nachdem Sie alle Pakete deinstalliert haben.

8. Wählen Sie auf der Seite **Position** entweder eine Paketgruppe aus, in die die Pakete installiert werden sollen, oder erstellen Sie eine Paketgruppe. Eine Paketgruppe ist ein Verzeichnis mit Ressourcen, die Pakete mit anderen Paketen in derselben Gruppe gemeinsam nutzen. Bei der ersten Installation eines Pakets müssen Sie eine Paketgruppe erstellen. Wenn Sie mehrere Pakete zur Installation auswählen, prüfen Sie, ob die Pakete in derselben Paketgruppe installiert werden können, indem Sie die Dokumentation zu den Paketen prüfen. Wenn Pakete nicht in derselben Paketgruppe installiert werden können, installieren Sie ein Paket in einer Paketgruppe. Nach Abschluss der Installation installieren Sie das zweite Paket in einer anderen Paketgruppe.

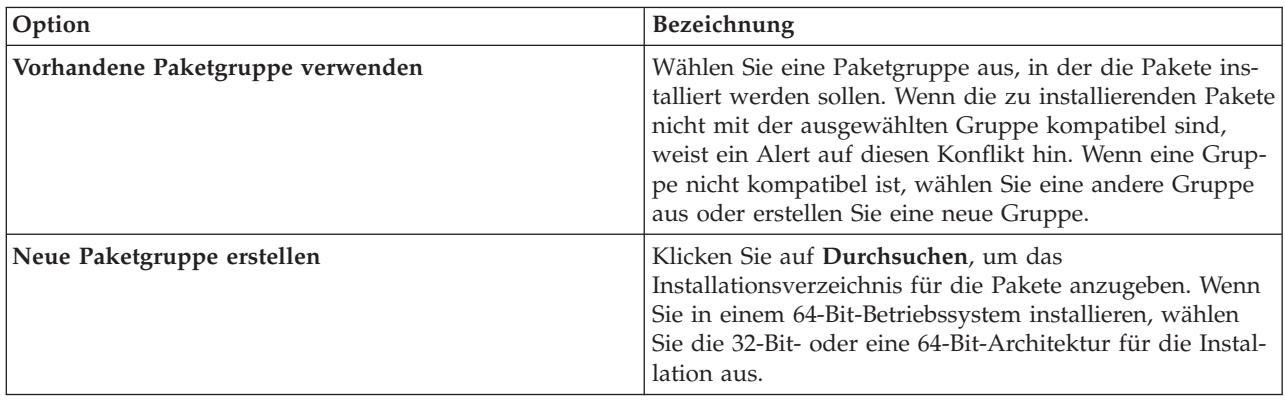

Klicken Sie auf **Weiter**, um die Installation fortzusetzen.

- <span id="page-12-0"></span>9. Wählen Sie auf der Seite **Position** die Übersetzungen aus, die für die Pakete in die Paketgruppe installiert werden sollen. Die entsprechenden Sprachübersetzungen für die grafische Benutzerschnittstelle und für die Dokumentation werden installiert. Die Auswahlen gelten für alle in dieser Paketgruppe installierten Pakete. Diese Option gilt möglicherweise nicht für alle Produktinstallationen. Klicken Sie auf **Weiter**, um fortzufahren.
- 10. Wählen Sie auf der Seite **Komponenten** die zu installierenden Paketkomponenten aus. Wählen Sie als Installationstyp Ihrer Umgebung entsprechend **Produktion** oder **Nicht-Produktion** aus.
	- a. Optional: Wenn Sie die Abhängigkeitsbeziehungen zwischen Komponenten anzeigen wollen, wählen Sie **Abhängigkeiten anzeigen** aus.
	- b. Optional: Klicken Sie auf eine Komponente, um eine entsprechende Kurzbeschreibung unter **Details** anzuzeigen.
	- c. Wählen Sie Komponenten in den Paketen aus oder nehmen Sie die Auswahl zurück. Installation Manager setzt automatisch die Abhängigkeiten von anderen Komponenten um und zeigt die jeweils aktualisierte Downloadgröße und den erforderlichen Plattenspeicherplatz für die Installation an. Klicken Sie auf **Standardwerte wiederherstellen**, um die für das Paket ausgewählten Standardkomponenten wiederherzustellen.
- 11. Klicken Sie nach der Auswahl der Komponenten auf **Weiter**.
- 12. Prüfen Sie auf der Zusammenfassungsseite Ihre Auswahlen, bevor Sie die Pakete installieren.

Unter Windows prüft Installation Manager auf aktive Prozesse. Wenn Prozesse die Installation blockieren, wird eine Liste dieser Prozesse im Abschnitt für blockierende Prozesse angezeigt. Sie müssen diese Prozesse stoppen, bevor Sie die Installation fortsetzen können. Klicken Sie auf **Alle blockierenden Prozesse stoppen**. Falls keine Prozesse gestoppt werden müssen, wird die Liste nicht angezeigt. Die aktiven Prozesse sperren Dateien, die von Installation Manager geöffnet oder geändert werden müssen.

13. Klicken Sie auf **Installieren**. Nach Abschluss des Installationsprozesses wird eine Bestätigungsnachricht angezeigt.

### **Installation im Konsolenmodus**

Sie können IBM Analytical Decision Management installieren, indem Sie IBM Installation Manager im Konsolenmodus verwenden.

### **Vorbereitende Schritte**

Sie können erst installieren, wenn Installation Manager auf das Repository zugreifen kann, das das Paket enthält. Außerdem müssen Sie den Anwendungsserver und den Server für IBM SPSS Collaboration and Deployment Services herunterfahren, bevor Sie die Installation starten.

- v Wenn Sie über ein IBM Passport Advantage-Konto verfügen, können Sie Pakete über die Passport Advantage-Site installieren. Weitere Informationen zum Herstellen einer Verbindung zu einem Passport Advantage-Repository finden Sie in ["Festlegen der Passport Advantage-Benutzervorgaben im](#page-10-0) [Konsolenmodus" auf Seite 7.](#page-10-0)
- v Wenn Sie über ein Repository installieren, das sich nicht auf der Passport Advantage-Site befindet, müssen Sie das Repository vor der Installation in den Benutzervorgaben angeben. Weitere Informationen finden Sie in ["Festlegen von Repository-Vorgaben im Konsolenmodus" auf Seite 5.](#page-8-0)

#### **Vorgehensweise**

So führen Sie eine Installation im Konsolenmodus aus:

1. Starten Sie Installation Manager im Konsolenmodus, indem Sie imcl -c verwenden.

Die Standardposition von **imcl** ist abhängig vom Betriebssystem und vom Installationstyp (Administrator, Benutzer ohne Administratorberechtigung oder Gruppe). Weitere Informationen finden Sie in ["Erste Schritte mit Installation Manager" auf Seite 3.](#page-6-0)

2. Geben Sie 1 (Install - Install software packages) ein. Pakete, die installiert werden können, werden aufgelistet.

Wenn Sie über Repositorys verfügen, für die Berechtigungsnachweise erforderlich sind, Sie jedoch die Berechtigungsnachweise nicht gespeichert haben, werden Sie zur Eingabe dieser Berechtigungsnachweise aufgefordert.

- 3. Geben Sie 1 ([ ] *Paketname*) ein. Geben Sie die Zahl neben dem Paket ein, das Sie auswählen wollen. In diesem Beispiel wird das erste aufgelistete Paket ausgewählt. Wenn das ausgewählte Paket eine spätere Version von Installation Manager erfordert, werden Sie zur Installation der späteren Version aufgefordert.
- 4. Geben Sie in der Auswahlanzeige die Zahl neben dem Paket ein, das Sie installieren wollen.
	- v **1**: Choose version *Paketversion* for installation. Diese Option wird angezeigt, wenn Sie ein Paket auswählen, das nicht für die Installation ausgewählt ist.

Die folgende Option wird angezeigt, wenn Sie ein Paket auswählen, das zur Installation ausgewählt ist: **1** (Do NOT install version *Paketversion*).

- 2: Show all available versions of the package.
- 5. Optional: Geben Sie O (Check for Other Versions, Fixes, and Extensions) ein. Installation Manager durchsucht verfügbare Repositorys nach anderen Versionen, Fixes oder Erweiterungen des ausgewählten Pakets.
	- v Die Benutzervorgabe **Servicerepositorys während der Installation und bei Updates durchsuchen** muss ausgewählt sein, damit Installation Manager das Standardrepository nach den installierten Paketen durchsucht. Diese Benutzervorgabe ist standardmäßig ausgewählt. Wechseln Sie auf die Benutzervorgabenseite **Repositorys**, um auf diese Benutzervorgabe zuzugreifen.
	- Normalerweise ist ein Internetzugang erforderlich.
	- v Die Option **Auf andere Versionen, Fixes und Erweiterungen überprüfen** gibt die Anzahl der anderen Versionen, Fixes und Erweiterungen an, die gefunden wurden. Die Anzahl der gefundenen Elemente wird jedoch nicht aufgelistet. Wenn Sie die verfügbaren Optionen anzeigen wollen, geben Sie die Zahl neben dem Paket ein und geben dann **2** (Show all available versions of the package) ein.
- 6. Geben Sie N (Next) ein.
- 7. Optionen für die Lizenzanzeige:
	- v **1** (*Produktname* License Agreement). Geben Sie die Zahl neben dem Produktnamen ein, um eine Lizenzvereinbarung anzuzeigen. In diesem Beispiel wird die erste aufgelistete Lizenzvereinbarung ausgewählt.
	- **A**: [ ] I accept the terms in the license agreement.
	- v **D**: [ ] I do not accept the terms in the license agreement. Wenn Sie die Lizenzvereinbarung ablehnen, wird die Installation gestoppt. Wenn die Installation fortgesetzt werden soll, müssen Sie die Lizenzvereinbarung akzeptieren.
	- a. Geben Sie A ein, um die Lizenzvereinbarung zu akzeptieren.
	- b. Geben Sie N (Next) ein.
- 8. Wenn Sie einen anderen Wert für das Verzeichnis für gemeinsam genutzte Ressourcen eingeben wollen, geben Sie M (Shared Resources Directory) ein. Wenn Sie den Standardwert für Verzeichnisse für gemeinsam genutzte Ressourcen akzeptieren oder fortfahren wollen, nachdem Sie einen anderen Wert eingegeben haben, geben Sie N (Next) ein.

**Wichtig:** Sie können das Verzeichnis für gemeinsam genutzte Ressourcen nur bei der ersten Installation eines Pakets angeben. Wählen Sie ein Laufwerk mit ausreichend verfügbaren Speicherplatz aus, um sicherzustellen, dass für die gemeinsam genutzten Ressourcen zukünftiger Pakete genügend Speicherplatz verfügbar ist. Sie können die Position des Verzeichnisse für gemeinsam genutzte Ressourcen nur ändern, nachdem Sie alle Pakete deinstalliert haben.

<span id="page-14-0"></span>9. Optional: Wenn Sie einen anderen Wert für die Paketgruppenposition eingeben wollen, geben Sie M (Change Location) ein. Wenn Sie die Standardwerte akzeptieren oder fortfahren wollen, nachdem Sie einen anderen Wert eingegeben haben, geben Sie N (Next) ein.

Eine Paketgruppe ist ein Verzeichnis mit Ressourcen, die Pakete mit anderen Paketen in derselben Gruppe gemeinsam nutzen. Bei der ersten Installation eines Pakets müssen Sie eine Paketgruppe erstellen. Wenn Sie mehrere Pakete zur Installation auswählen, prüfen Sie, ob die Pakete in derselben Paketgruppe installiert werden können, indem Sie die Dokumentation zu den Paketen prüfen. Wenn Pakete nicht in derselben Paketgruppe installiert werden können, installieren Sie ein Paket in einer Paketgruppe. Nach Abschluss der Installation installieren Sie das zweite Paket in einer anderen Paketgruppe.

- 10. Geben Sie die Zahl neben der Sprache ein, um die Sprache der Liste der installierten Sprachen hinzuzufügen oder von ihr zu entfernen. Sie können jeweils nur eine Sprache auswählen. Geben Sie N (Next) ein. Englisch ist standardmäßig ausgewählt. Sie können die Auswahl für die englische Sprache nicht zurücknehmen. Ihre Sprachauswahlen gelten für alle in der Paketgruppe installierten Pakete.
- 11. Geben Sie die Zahl neben der Komponente ein, um die Komponente der Liste der installierten Komponenten hinzuzufügen oder von ihr zu entfernen. Geben Sie N (Next) ein. Diese Anzeige wird nur angezeigt, wenn Ihr Produkt Komponenten enthält.
- 12. Prüfen in der Zusammenfassungsanzeige Ihre Auswahlen, bevor Sie das Paket installieren.

Optional: Wenn Sie eine Antwortdatei generieren wollen, geben Sie G (Generate an installation response file) ein. Geben Sie den Namen der Antwortdatei ein und verwenden Sie als Dateierweiterung .xml. Antwortdateien sind XML-Dateien. Bei der Eingabe des Namens der Antwortdatei können Sie eine Verzeichnisposition angeben, um die Datei an einem anderen Speicherort zu speichern.

- 13. Geben Sie I (Install) ein.
- 14. Geben Sie nach Abschluss der Installation F (Finish) ein.

### **Unbeaufsichtigte Installation mithilfe einer Antwortdatei**

Sie können mithilfe einer Antwortdatei im unbeaufsichtigten Modus installieren.

#### **Vorbereitende Schritte**

Lokalisieren Sie die im Installationspaket bereitgestellte Antwortdatei SilentInstallOptions. Sie müssen außerdem den Anwendungsserver und den Server für IBM SPSS Collaboration and Deployment Services herunterfahren, bevor Sie die Installation starten.

#### **Vorgehensweise**

So installieren Sie ein Paket im unbeaufsichtigten Modus:

Führen Sie den Befehl **imcl** aus:

- v Windows: imcl.exe input *Antwortdatei* -log *Protokolldatei*
- v Linux und UNIX: ./imcl input *Antwortdatei* -log *Protokolldatei*

Die Standardposition von **imcl** ist abhängig vom Betriebssystem und vom Installationstyp (Administrator, Benutzer ohne Administratorberechtigung oder Gruppe). Weitere Informationen finden Sie in ["Erste](#page-6-0) [Schritte mit Installation Manager" auf Seite 3.](#page-6-0)

### **Ergebnisse**

Nach Abschluss der Installation wird der Status 0 zurückgegeben. Wenn die Installation nicht abgeschlossen werden kann, wird eine Zahl ungleich null zurückgegeben.

Es wird eine Protokolldatei zur Verfügung gestellt. Weitere Informationen finden Sie in der Dokumentation zu Installation Manager.

### <span id="page-15-0"></span>**Beispiel**

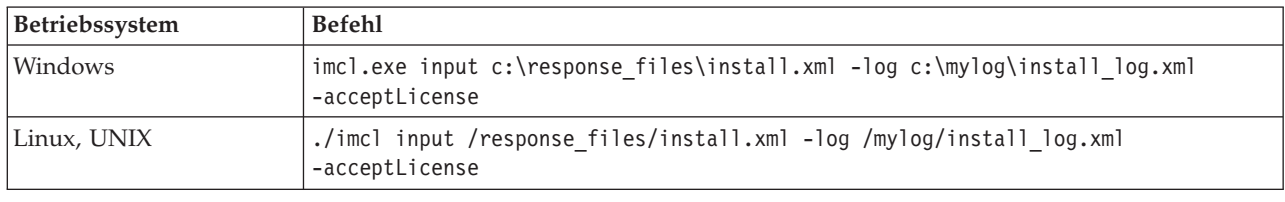

*Tabelle 3. Installationsbefehle nach Betriebssystem*

Schließen Sie Dateipfade, die Leerzeichen enthalten, in Anführungszeichen ein.

### **Festlegen des Namens und der Berechtigungsnachweise für IBM SPSS Modeler Server**

Nach der Installation von IBM Analytical Decision Management müssen Sie den Servernamen und den Berechtigungsnachweis für den zu verwendenden IBM SPSS Modeler Server festlegen. Servername und Berechtigungsnachweis wurden in der Client-Software für IBM SPSS Collaboration and Deployment Services Deployment Manager definiert.

- 1. Starten Sie den Server für IBM SPSS Collaboration and Deployment Services und IBM SPSS Modeler Server.
- 2. Starten Sie die Client-Software für IBM SPSS Collaboration and Deployment Services Deployment Manager und melden sich bei Ihrem IBM SPSS Collaboration and Deployment Services Repository an.
- 3. Öffnen Sie unter **Ressourcendefinitionen** die **Berechtigungsnachweise** und notieren sich den für Ihre Berechtigungsnachweise für IBM SPSS Modeler Server verwendeten Namen. Öffnen Sie dann **Server** und notieren sich den für Ihre Definition für IBM SPSS Modeler Server verwendeten Namen. Wenn Sie noch keine Berechtigungsnachweise und keinen Servernamen definiert haben, tun Sie dies jetzt.

Wenn sowohl für den Servernamen als auch für die Berechtigungsnachweise der Name *modeler* verwendet wird, müssen Sie die in diesem Abschnitt beschriebenen Schritte nur ausführen, wenn mehrere Definitionen für IBM SPSS Modeler Server vorhanden sind und Sie wie nachfolgend beschrieben mehrere angeben möchten.

4. Öffnen Sie die browserbasierte Instanz von IBM SPSS Collaboration and Deployment Services Deployment Manager, einer Thin-Client-Schnittstelle zur Durchführung von Installations- und Systemverwaltungsvorgängen. Die Standard-URL ist *http://Hostname:Port/config*, wobei *Hostname* der Name oder die IP-Adresse des Computers ist, auf dem IBM SPSS Collaboration and Deployment Services installiert ist, und *Port* die Portnummer Ihres Anwendungsservers. Melden Sie sich mit den Berechtigungsnachweisen des Administrators für IBM SPSS Collaboration and Deployment Services an.

Wenn beim Zugreifen auf die URL von IBM Analytical Decision Management oder auf URLs von IBM SPSS Collaboration and Deployment Services Probleme auftreten, wurden sie möglicherweise von einem Administrator angepasst. Wenden Sie sich an Ihren Administrator. Weitere Informationen finden Sie im Kapitel *Kontextstammverzeichnisse der Anwendung* des Installations- und Konfigurationshandbuchs zu IBM SPSS Collaboration and Deployment Services Repository.

5. Wechseln Sie zum Abschnitt **IBM Analytical Decision Management** unter **Konfiguration**. Geben Sie die Namen Ihrer IBM SPSS Modeler Server-Verbindung und den oben genannten Berechtigungsnachweis ein. Die Namen müssen exakt mit den in IBM SPSS Collaboration and Deployment Services Deployment Manager-Client definierten übereinstimmen.

Wenn in IBM SPSS Collaboration and Deployment Services Deployment Manager mehrere IBM SPSS Modeler Server-Berechtigungsnachweise definiert sind, können Sie hier auch mehrere angeben. Wenn sich dann der Benutzer von IBM Analytical Decision Management anmeldet, wird vom Server der erste Berechtigungsnachweis in der Liste verwendet, um zu prüfen, ob der Benutzer berechtigt ist. Dieser Vorgang wird so lange fortgesetzt, bis in der Liste ein Berechtigungsnachweis mit der entsprechenden Berechtigung gefunden wird.

<span id="page-16-0"></span>Wenn ein Benutzer keine Berechtigung für einen Berechtigungsnachweis in der geordneten Liste aufweist, kann dieser IBM Analytical Decision Management nicht verwenden.

Wenn ein Benutzer zur Verwendung mehrerer Elemente berechtigt ist, wird er in der Anmeldeanzeige von IBM Analytical Decision Management aufgefordert, den für die Sitzung zu verwendenden Server oder Berechtigungsnachweis auszuwählen.

Beispiel: Wenn drei unterschiedliche IBM SPSS Modeler Server-Berechtigungsnachweise mit den Namen *modeler1*, *modeler2* und *modeler3* definiert sind, können Sie im browserbasierten Produkt IBM SPSS Collaboration and Deployment Services Deployment Manager Folgendes eingeben: *modeler1, modeler2, modeler3*.

Bei den IBM SPSS Modeler Server-Berechtigungsnachweisen handelt es sich um die Benutzer-ID und das Kennwort für das Betriebssystem, sodass Sie die Sicherheitsfunktionen des Betriebssystems nutzen können, um den Dateizugriff auf das IBM SPSS Modeler Server-Gerät zu steuern. So können Sie einigen Benutzern Schreibzugriff auf die Dateien erteilen, während andere Benutzer nur Lesezugriff gewährt bekommen.

Überlegungen zur Sicherheit finden Sie in [Kapitel 4, "Überlegungen zur Sicherheit", auf Seite 19.](#page-22-0)

6. Klicken Sie zum Speichern auf **Übernehmen** und melden sich ab.

### **Berechtigungsnachweissuffix von IBM SPSS Analytic Server**

Administratoren können auch ein Suffix konfigurieren, um es an den Namen von Analytic Server-Berechtigungsnachweisen anzuhängen. Hierdurch wird der Name des Berechtigungsnachweises abgeleitet, der für Analytic Server-Verbindungen in IBM Analytical Decision Management verwendet wird.

- 1. Öffnen Sie die browserbasierte Instanz von IBM SPSS Collaboration and Deployment Services Deployment Manager.
- 2. Wechseln Sie zum Abschnitt **IBM Analytical Decision Management** unter **Konfiguration** und klicken Sie dann auf **Berechtigungsnachweissuffix für IBM SPSS Analytic Server**.
- 3. Geben Sie ein Suffix ein, das an die verwendeten Berechtigungsnachweise für IBM SPSS Modeler Server angehängt wird, um es für Analytic Server-Verbindungen zu verwenden. Wenn das Suffix z. B. auf **\_AS** gesetzt wird und wenn die berechtigte Instanz von IBM SPSS Modeler Server für den Benutzer **MarketingCredential** ist, wird **MarketingCredential\_AS** für den Namen des Analytic Server-Berechtigungsnachweises verwendet. Wenn der Berechtigungsnachweis **MarketingCredentail\_AS** vorhanden ist und wenn der Endbenutzer Zugriff darauf hat, übergibt IBM Analytical Decision Management ihn mit der IBM SPSS Modeler Server-Verbindung.

### **Verwenden von lokalen IBM Operational Decision Management-Regeln**

In IBM SPSS Collaboration and Deployment Services Deployment Manager Client können Sie das Dialogfeld **Neue externe Regel hinzufügen** dazu verwenden, Verweise auf Regeln aus IBM WebSphere Operational Decision Management zu definieren, die dann wiederum in IBM Analytical Decision Management verwendet werden können. Auf diese Regeln kann über einen Web-Service zugegriffen werden oder Sie können Regeln referenzieren, die einem lokalen Regelausführungsserver von Operational Decision Management bereitgestellt wurden.

Wenn Sie lokal bereitgestellte Operational Decision Management-Regelsets referenzieren wollen, sind einige Installations- und Konfigurationsschritte erforderlich. Vollständige Informationen und Anweisungen finden Sie im Abschnitt *Einrichten des lokalen Regelausführungsservers* in Kapitel 5 des *Handbuchs für Entwickler von Anwendungen für IBM Analytical Decision Management* sowie in der Hilfe, auf die Sie vom Dialogfeld **Neue externe Regel hinzufügen** aus zugreifen können.

Für die Verwendung von **lokalen** Operational Decision Management-Regeln mit IBM Analytical Decision Management ist IBM WebSphere Operational Decision Management Version 8.6.0.0 erforderlich. IBM WebSphere Operational Decision Management Version 8.5 wird nur für WSDL unterstützt.

## <span id="page-18-0"></span>**Kapitel 2. Starten des Produkts**

1. Stellen Sie sicher, dass der Server für IBM SPSS Collaboration and Deployment Services und IBM SPSS Modeler Server ausgeführt werden. Wenn Sie sie erst noch starten müssen, warten Sie einige Minuten, bevor Sie IBM Analytical Decision Management in einem unterstützten Web-Browser unter *http://Hostname:Port/DM* starten, wobei *Hostname* der Name der IP-Adresse des Computers ist, auf dem IBM SPSS Collaboration and Deployment Services installiert ist, und *Port* die Portnummer Ihres Anwendungsservers darstellt.

Das Produkt IBM SPSS Collaboration and Deployment Services bietet nun die Möglichkeit, die URL für seine Webanwendungen anzupassen. Wenn Sie dies tun wollen, müssen Sie jedoch beachten, dass auch die URL für IBM Analytical Decision Management entsprechend geändert wird. Weitere Informationen finden Sie im Kapitel *Kontextstammverzeichnisse der Anwendung* im Installations- und Konfigurationshandbuch zu IBM SPSS Collaboration and Deployment Services Repository.

2. Melden Sie sich mit dem Administratorkonto für IBM SPSS Collaboration and Deployment Services oder einem anderen in IBM SPSS Collaboration and Deployment Services Deployment Manager konfigurierten Benutzerkonto an. Es wird empfohlen, Administratoren, Benutzer und Gruppen von IBM Analytical Decision Management wie erforderlich zu konfigurieren, bevor das Produkt gestartet wird. Anweisungen hierzu finden Sie im Kapitel zum Verwalten von Anwendungen in den PDF-Versionen der Benutzerhandbücher oder in der Onlinehilfe.

#### *Anmerkungen*:

- v Sie können sich erst anmelden, wenn Sie wenigstens eine Beispielanwendung installiert oder eine eigene Anwendung konfiguriert haben. Ausführliche Informationen zum Anpassen und Konfigurieren von Anwendungen finden Sie im *Handbuch für Anwendungsentwickler*.
- v Wenn Sie beim Anmelden auf Probleme stoßen, kann es hilfreich sein, Ihren Web-Browser-Cache zu löschen.

## <span id="page-20-0"></span>**Kapitel 3. Beispieldateien**

In IBM Analytical Decision Management sind Daten und andere Beispieldateien enthalten, mit denen Sie die in den Anleitungen dargestellten Beispiele rekonstruieren können.

### **Daten**

Während der Installation werden zahlreiche Beispieldaten im Verzeichnis IBM SPSS Modeler Server*\ Demos* installiert (z. B. *C:\Programme\IBM\SPSS\ModelerServer\17\Demos*). Diese Daten können mit den vordefinierten Beispielanwendungen verwendet werden. Es handelt sich dabei um die folgenden Dateien:

- v *bank\_customer\_data.txt*
- v *bank\_response\_data.txt*
- v *customer\_contact\_history.txt*
- v *customer\_summary\_data.txt*
- v *insurance\_claim\_data.txt*
- v *insurance\_fraud\_data.txt*
- *inventory\_orders.txt*
- *inventory\_stock.txt*
- v *machine\_log\_data.txt*
- v *machine\_summary\_data.txt*
- v *retail\_purchase\_data.txt*

Beispieldateien für Anwendungen, Modelle und Regeln, die diese Datendateien verwenden, gehen davon aus, dass das oben angegebene Standardverzeichnis verwendet wird. Wenn Datendateien auf einem anderen Laufwerk oder in einem anderen Verzeichnis installiert wurden, müssen Datenquellenpfade in den Beispielanwendungen entsprechend aktualisiert werden.

#### **Beispiele**

Es wird eine Reihe von Beispielanwendungsdateien, Modellen und Regeln für die Verwendung mit den vordefinierten Anwendungen von IBM Analytical Decision Management bereitgestellt. Die Beispiele befinden sich in gepackter Form im Verzeichnis *\demo* auf dem Installationsdatenträger oder stehen in einer Datei zum Herunterladen zur Verfügung. Gehen Sie wie folgt vor, um die Beispieldateien für eine oder mehrere vordefinierte Anwendungen in die Instanz von IBM SPSS Collaboration and Deployment Services Repository zu importieren.

1. **DVD.** Kopieren Sie die Datei *DecisionManagementExamples.pes* aus dem Ordner *\demo* auf der DVD an einen temporären Speicherort.

ODER

**Heruntergeladene Datei.** Laden Sie die Datei *ADM\_17\_Demo.zip* an einen temporären Speicherort herunter und extrahieren Sie sie.

- 2. Starten Sie IBM SPSS Collaboration and Deployment Services Deployment Manager und melden sich bei Ihrem Content-Server an.
- 3. Klicken Sie mit der rechten Maustaste auf den Ordner für das Inhalts-Repository und wählen Sie die Option **Importieren** aus.
- 4. Klicken Sie im Dialogfeld **Importieren** auf **Durchsuchen** und wählen Sie die Datei *DecisionManagementExamples.pes* aus, die Sie in Schritt 1 an einen temporären Speicherort kopiert oder extrahiert haben. Klicken Sie auf **OK**.
- 5. Klicken Sie im Dialogfeld zu den Importkonflikten auf **OK**. Nach Abschluss des Importvorgangs werden folgende neue Ordner angezeigt, die Beispielprojekte enthalten, die in IBM Analytical Decision Management geöffnet werden können.
	- DecisionManagementExamples CampaignOptimization E ClaimsManagement **E** CustomerInteractionManagement DemandOptimization in 2 Modeler Advantage **E** PredictiveMaintenance **E** RulesManagement

*Abbildung 2. Ordner für Beispielartefakte*

Beachten Sie, dass alle Beispieldateien für Anwendungen, Modelle und Regeln voraussetzen, dass im Verzeichnis *Demos* von IBM SPSS Modeler Server Datendateien installiert sind (z. B. *C:\Programme\IBM\ SPSS\ModelerServer\17\Demos*). Wenn die Datendateien an einem anderen Speicherort installiert wurden, müssen die Datenquellenpfade in den Beispielanwendungen für die lokale Konfiguration entsprechend aktualisiert werden.

## <span id="page-22-0"></span>**Kapitel 4. Überlegungen zur Sicherheit**

Dieser Abschnitt enthält sicherheitsrelevante Informationen für die Installation und -Konfiguration von IBM Analytical Decision Management.

- v In den meisten Web-Browsern wird aktuell die Sicherheitsfunktion HttpOnly-Cookies unterstützt. Bei Verwendung der HttpOnly-Funktion wird beim Generieren von Sitzungscookies das Risiko verringert, dass mit dem clientseitigen Script auf das geschützte Sitzungscookie zugegriffen wird. Aufgrund einer Java-bedingten Einschränkung werden Sitzungscookies in IBM Analytical Decision Management derzeit ohne HttpOnly-Funktion generiert. Um diese Sicherheitsfunktion nutzen zu können, muss der Anwendungsserver so konfiguriert sein, dass sichergestellt ist, dass Sitzungscookies mit der HttpOnly-Funktion generiert werden. Informationen finden Sie in der Dokumentation zum Anwendungsserver.
- v Kennwörter sind bei der Übertragung vom Web-Browser zum Server in IBM Analytical Decision Management nicht verschlüsselt. Wenn dies für Ihre Organisation problematisch ist, sollten Sie Secure Sockets Layer (SSL) verwenden. Weitere Informationen zur Verwendung von SSL finden Sie in der Dokumentation zu IBM SPSS Collaboration and Deployment Services.
- v Wenn mehrere IBM SPSS Modeler Server-Berechtigungsnachweise in IBM SPSS Collaboration and De-ployment Services Deployment Manager auf Browserbasis vorliegen (siehe ["Festlegen des Namens und](#page-15-0) [der Berechtigungsnachweise für IBM SPSS Modeler Server" auf Seite 12\)](#page-15-0), wird vom Server der erste Berechtigungsnachweis in der Liste verwendet, um zu prüfen, ob der Benutzer berechtigt ist. Dieser Vorgang wird so lange fortgesetzt, bis in der Liste ein Berechtigungsnachweis mit der entsprechenden Berechtigung gefunden wird. Administratoren sollten auf die Reihenfolge der Berechtigungsnachweise in der Liste achten. Berechtigungsnachweise mit stärker eingeschränktem Zugriff auf Daten auf dem IBM SPSS Modeler Server sollten als Erstes aufgeführt werden. Bei den IBM SPSS Modeler Server-Berechtigungsnachweisen handelt es sich um die Benutzer-ID und das Kennwort für das Betriebssystem, sodass Sie die Sicherheitsfunktionen des Betriebssystems nutzen können, um den Dateizugriff auf das IBM SPSS Modeler Server-Gerät zu steuern. So können Sie einigen Benutzern Schreibzugriff auf die Dateien erteilen, während andere Benutzer nur Lesezugriff gewährt bekommen.

Wenn ein Benutzer zur Verwendung mehrerer IBM SPSS Modeler Server und/oder Berechtigungsnachweise berechtigt ist, wird er in der Anmeldeanzeige von IBM Analytical Decision Management aufgefordert, den für die Sitzung zu verwendenden Server oder Berechtigungsnachweis auszuwählen.

- v Funktionen zum Hochladen von Dateien sind über den Datenquellen-Editor in IBM Analytical Decision Management verfügbar. Sofern diese Option aktiviert ist, können Benutzer eine lokale Datendatei auf den IBM SPSS Modeler Server laden. Weitere Informationen finden Sie im Abschnitt *Verwaltung von Datenquellen* der Hilfe oder im *Benutzerhandbuch*. Administratoren können die maximale Dateigröße bestimmen, die die Benutzer hochladen können, und die Funktion insgesamt aktivieren bzw. inaktivieren. Standardmäßig ist diese Funktion inaktiviert. Wenn Sie nicht möchten, dass Benutzer extrem große Dateien hochladen, sollten Sie für die maximale Größe eine annehmbare Grenze festlegen:
	- Öffnen Sie die browserbasierte Instanz von IBM SPSS Collaboration and Deployment Services Deployment Manager und wechseln Sie unter **Konfiguration** zu **IBM Analytical Decision Management**. Klicken Sie auf **Max. Dateigröße zum Hochladen** und legen Sie die maximale Dateigröße in Kilobyte fest, die Benutzer hochladen können. Damit Benutzer keine Datendateien hochladen können, legen Sie den Wert **0** fest.
	- Vor dem Aktivieren der Funktion zum Hochladen von Dateien sollten Administratoren sicherstellen, dass entsprechende Sicherheitsmaßnahmen vorhanden sind. Es sollte darauf geachtet werden, dass die Benutzer über die entsprechenden Zugriffsberechtigungen zum IBM SPSS Modeler Server verfügen. So können Sie etwa in Betracht ziehen, den Zugriff aus Systemdateien auszuschließen, um zu verhindern, dass Benutzer diese mit einem möglichen Virus überschreiben.
- v Wenn Sie wollen, dass Ihre ODBC-Verbindungen Single Sign-on für IBM SPSS Modeler Server und ODBC-Datenbankverbindungen mit IBM Analytical Decision Management verwenden, müssen Sie vor der ersten Anmeldung an IBM Analytical Decision Management folgende Schritte ausführen:
	- Konfigurieren Sie Ihr Server- und Ihr Clientsystem für die Verwendung von Single Sign-on.
- Konfigurieren Sie Single Sign-on in IBM SPSS Collaboration and Deployment Services Deployment Manager Client. Details finden Sie in der Dokumentation zu IBM SPSS Collaboration and Deployment Services Deployment Manager.
- Stellen Sie sicher, dass Ihre IBM SPSS Modeler-Umgebung für die Unterstützung von ODBC-Verbindungen konfiguriert ist.
- Aktivieren Sie die Option **Modeler-SSO aktivieren** in der browserbasierten Instanz von IBM SPSS Collaboration and Deployment Services Deployment Manager.

**Anmerkung:** Wenn diese SSO-Option aktiviert ist, werden die Einstellungen für den Namen und die Berechtigungsnachweise von IBM SPSS Modeler Server nicht verwendet. Siehe ["Festlegen des](#page-15-0) [Namens und der Berechtigungsnachweise für IBM SPSS Modeler Server" auf Seite 12.](#page-15-0)

- Es gibt auch die Option **Datenbank-SSO aktivieren**. Wenn Sie Single Sign-on für IBM SPSS Modeler-Berechtigungsnachweise, jedoch nicht für Datenbankberechtigungsnachweise aktivieren wollen, können Sie die Option **Datenbank-SSO aktivieren** inaktivieren. Diese Option hat keinen Einfluss, außer wenn **Modeler-SSO aktivieren** auch ausgewählt ist.
- v Abgesehen vom Aktivieren von SSO oder Festlegen des Namens und der Berechtigungsnachweise von IBM SPSS Modeler Server ist eine weitere Option verfügbar.

### <span id="page-24-0"></span>**Kapitel 5. Deinstallieren von IBM Analytical Decision Management**

Sie können IBM Analytical Decision Management im Assistentenmodus oder im Konsolenmodus deinstallieren.

Sie müssen sich mit einem Benutzerkonto anmelden, das über dieselben Berechtigungen wie das Konto verfügt, das zum Installieren von IBM Analytical Decision Management verwendet wurde.

**Wichtig:** Einige Dateien im Programmverzeichnis von IBM Analytical Decision Management (beispielsweise Programmdaten) können nicht von IBM Installation Manager gelöscht werden. Sie müssen das Programmverzeichnis manuell löschen, um alle Dateien von IBM Analytical Decision Management vom System zu löschen, nachdem Sie die Deinstallation mit IBM Installation Manager durchgeführt haben.

Wenn die Deinstallation fehlschlägt, müssen Sie das Produktverzeichnis unter der Verzeichnis packages manuell löschen (beispielsweise C:\Programme\IBM\SPSS\Deployment\7.0\Server\packages\ <Produktverzeichnis>).

### **Deinstallation im Assistentenmodus**

Sie können IBM Analytical Decision Management mithilfe von IBM Installation Manager im Assistentenmodus deinstallieren.

#### **Vorbereitende Schritte**

Sie müssen sich über ein Benutzerkonto anmelden, das über dieselben Berechtigungen wie das Konto verfügt, das zum Installieren der Pakete verwendet wurde, die Sie jetzt deinstallieren wollen.

#### **Vorgehensweise**

So deinstallieren Sie IBM Analytical Decision Management:

- 1. Schließen Sie Programme, die Sie mit Installation Manager installiert haben.
- 2. Starten Sie Installation Manager im Assistentenmodus, indem Sie IBMIM verwenden.

Die Standardposition von **IBMIM** ist abhängig vom Betriebssystem und vom Installationstyp (Administrator, Benutzer ohne Administratorberechtigung oder Gruppe). Weitere Informationen finden Sie in ["Erste Schritte mit Installation Manager" auf Seite 3.](#page-6-0)

- 3. Klicken Sie in Installation Manager auf **Deinstallieren**.
- 4. Wählen Sie im **Deinstallationsassistenten** das Paket "IBM Analytical Decision Management" aus.
- 5. Klicken Sie auf **Weiter**.
- 6. Prüfen Sie auf der Zusammenfassungsseite Ihre Auswahlen. Klicken Sie auf **Zurück**, um Ihre Auswahlen zu ändern. Wenn Sie mit Ihren Auswahlen zufrieden sind, klicken Sie auf **Deinstallieren**.

Unter Windows prüft Installation Manager auf aktive Prozesse. Wenn Prozesse den Deinstallationsprozess blockieren, wird eine Liste dieser Prozesse im Abschnitt für blockierende Prozesse angezeigt. Sie müssen diese Prozesse stoppen, bevor Sie die Deinstallation fortsetzen können. Klicken Sie auf **Alle blockierenden Prozesse stoppen**. Falls keine Prozesse gestoppt werden müssen, wird die Liste nicht angezeigt. Die aktiven Prozesse sperren Dateien, die von Installation Manager geöffnet oder geändert werden müssen.

7. Nach Abschluss des Deinstallationsprozesses wird die Seite **Fertig** angezeigt, auf der der Deinstallationsprozess bestätigt wird.

### <span id="page-25-0"></span>**Deinstallation im Konsolenmodus**

Sie können IBM Analytical Decision Management mithilfe von IBM Installation Manager im Konsolenmodus deinstallieren.

#### **Vorbereitende Schritte**

Sie müssen sich über ein Benutzerkonto anmelden, das über dieselben Berechtigungen wie das Konto verfügt, das zum Installieren der Pakete verwendet wurde.

#### **Informationen zu diesem Vorgang**

Eine ausgewählte Option wird durch ein X in eckigen Klammern ([X]) angegeben. Optionen, die nicht ausgewählt sind, werden durch leere eckige Klammern ([ ]) angegeben. Sie können den Standardeintrag durch Drücken der **Eingabetaste** auswählen oder einen anderen Befehl auswählen. [N] gibt beispielsweise an, dass **N** die Standardauswahl für den Befehl **Next** ist.

#### **Vorgehensweise**

So deinstallieren Sie IBM Analytical Decision Management:

- 1. Schließen Sie Programme, die Sie mit Installation Manager installiert haben.
- 2. Starten Sie Installation Manager im Konsolenmodus, indem Sie imcl -c verwenden.

Die Standardposition von **imcl** ist abhängig vom Betriebssystem und vom Installationstyp (Administrator, Benutzer ohne Administratorberechtigung oder Gruppe). Weitere Informationen finden Sie in ["Erste Schritte mit Installation Manager" auf Seite 3.](#page-6-0)

- 3. Geben Sie 5 (Uninstall Remove the installed software packages) ein.
- 4. Wenn Sie die Paketgruppe "IBM Analytical Decision Management" auswählen wollen, geben Sie die Zahl neben der Paketgruppe ein.
- 5. Geben Sie N (Next) ein, um fortzufahren.
- 6. Geben Sie die Zahl neben dem Paket ein, um das Paket auszuwählen.

Optional: Wenn Sie alle Pakete für die Deinstallation auswählen wollen, geben Sie A (Select all packages) ein. Die Option **A** (Unselect all packages) wird angezeigt, wenn alle Pakete für die Deinstallation ausgewählt sind.

- 7. Prüfen vor der Deinstallation Ihre Auswahlen in der Zusammenfassungsanzeige. Geben Sie U (Uninstall) ein.
- 8. Geben Sie nach Abschluss der Deinstallation F (Finish) ein.

## <span id="page-26-0"></span>**Anhang. Behindertengerechte Bedienung**

Funktionen zu behinderrtengerechten Bedienung unterstützen Menschen mit Behinderung, z. B. mit eingeschränkter Mobilität oder mit Sehbehinderung, sodass diese technologische Produkte erfolgreich verwenden können. IBM ist bemüht, Produkte anzubieten, die unabhängig von Alter oder Geschicklichkeit von allen Menschen genutzt werden können. Bei diesem Produkt werden die standardmäßigen Navigationstasten von Web-Browsern verwendet.

Da IBM Analytical Decision Management eine browserbasierte Anwendung ist, werden Funktionen zur behindertengerechten Bedienung für Menschen mit Behinderung, z. B. Sehbehinderte, über die Web-Browser-Einstellungen konfiguriert. Weitere Informationen zu Benutzerschnittstellenaktionen wie z. B. Direktaufrufen über die Tastatur, Sprachausgabeprogramm o. Ä. finden Sie in der Dokumentation Ihres Web-Browsers.

### **Software anderer Anbieter**

IBM Analytical Decision Management kann die Verwendung von Software anderer Anbieter erforderlich machen, die nicht von der IBM Lizenzvereinbarung abgedeckt wird. IBM gibt keine Gewährleistung ab hinsichtlich der behindertengerechten Bedienung dieser Produkte. Wenden Sie sich an den Hersteller, um Informationen zur behindertengerechten Bedienung seiner Produkte zu erhalten.

### **IBM und behindertengerechte Bedienung**

Im [IBM Human Ability and Accessibility Center](http://www-03.ibm.com/able/) finden Sie weitere Informationen zum Engagement von IBM im Bereich der behindertengerechten Bedienung.

## <span id="page-28-0"></span>**Bemerkungen**

Die vorliegenden Informationen wurden für Produkte und Services entwickelt, die auf dem deutschen Markt angeboten werden.

Möglicherweise bietet IBM die in dieser Dokumentation beschriebenen Produkte, Services oder Funktionen in anderen Ländern nicht an. Informationen über die gegenwärtig im jeweiligen Land verfügbaren Produkte und Services sind beim zuständigen IBM Ansprechpartner erhältlich. Hinweise auf IBM Lizenzprogramme oder andere IBM Produkte bedeuten nicht, dass nur Programme, Produkte oder Services von IBM verwendet werden können. Anstelle der IBM Produkte, Programme oder Services können auch andere, ihnen äquivalente Produkte, Programme oder Services verwendet werden, solange diese keine gewerblichen oder anderen Schutzrechte von IBM verletzen. Die Verantwortung für den Betrieb von Produkten, Programmen und Services anderer Anbieter liegt beim Kunden.

Für in diesem Handbuch beschriebene Erzeugnisse und Verfahren kann es IBM Patente oder Patentanmeldungen geben. Mit der Auslieferung dieses Handbuchs ist keine Lizenzierung dieser Patente verbunden. Lizenzanforderungen sind schriftlich an folgende Adresse zu richten (Anfragen an diese Adresse müssen auf Englisch formuliert werden):

IBM Director of Licensing IBM Europe, Middle East & Africa Tour Descartes 2, avenue Gambetta 92066 Paris La Defense France

Diese Informationen können technische Ungenauigkeiten oder typografische Fehler enthalten. Die hier enthaltenen Informationen werden in regelmäßigen Zeitabständen aktualisiert und als Neuausgabe veröffentlicht. IBM kann ohne weitere Mitteilung jederzeit Verbesserungen und/oder Änderungen an den in dieser Veröffentlichung beschriebenen Produkten und/oder Programmen vornehmen.

Verweise in diesen Informationen auf Websites anderer Anbieter werden lediglich als Service für den Kunden bereitgestellt und stellen keinerlei Billigung des Inhalts dieser Websites dar. Das über diese Websites verfügbare Material ist nicht Bestandteil des Materials für dieses IBM Produkt. Die Verwendung dieser Websites geschieht auf eigene Verantwortung.

Werden an IBM Informationen eingesandt, können diese beliebig verwendet werden, ohne dass eine Verpflichtung gegenüber dem Einsender entsteht.

Lizenznehmer des Programms, die Informationen zu diesem Produkt wünschen mit der Zielsetzung: (i) den Austausch von Informationen zwischen unabhängig voneinander erstellten Programmen und anderen Programmen (einschließlich des vorliegenden Programms) sowie (ii) die gemeinsame Nutzung der ausgetauschten Informationen zu ermöglichen, wenden sich an folgende Adresse:

IBM Software Group ATTN: Licensing 200 W. Madison St. Chicago, IL; 60606 USA

Die Bereitstellung dieser Informationen kann unter Umständen von bestimmten Bedingungen - in einigen Fällen auch von der Zahlung einer Gebühr - abhängig sein.

<span id="page-29-0"></span>Die Lieferung des in diesem Dokument beschriebenen Lizenzprogramms sowie des zugehörigen Lizenzmaterials erfolgt auf der Basis der IBM Rahmenvereinbarung bzw. der Allgemeinen Geschäftsbedingungen von IBM, der IBM Internationalen Nutzungsbedingungen für Programmpakete oder einer äquivalenten Vereinbarung.

Alle in diesem Dokument enthaltenen Leistungsdaten stammen aus einer kontrollierten Umgebung. Die Ergebnisse, die in anderen Betriebsumgebungen erzielt werden, können daher erheblich von den hier erzielten Ergebnissen abweichen. Einige Daten stammen möglicherweise von Systemen, deren Entwicklung noch nicht abgeschlossen ist. Eine Gewährleistung, dass diese Daten auch in allgemein verfügbaren Systemen erzielt werden, kann nicht gegeben werden. Darüber hinaus wurden einige Daten unter Umständen durch Extrapolation berechnet. Die tatsächlichen Ergebnisse können davon abweichen. Benutzer dieses Dokuments sollten die entsprechenden Daten in ihrer spezifischen Umgebung prüfen.

Alle Informationen zu Produkten anderer Anbieter stammen von den Anbietern der aufgeführten Produkte, deren veröffentlichten Ankündigungen oder anderen allgemein verfügbaren Quellen. IBM hat diese Produkte nicht getestet und kann daher keine Aussagen zu Leistung, Kompatibilität oder anderen Merkmalen machen. Fragen zu den Leistungsmerkmalen von Produkten anderer Anbieter sind an den jeweiligen Anbieter zu richten.

Aussagen über Pläne und Absichten von IBM unterliegen Änderungen oder können zurückgenommen werden und repräsentieren nur die Ziele von IBM.

Diese Veröffentlichung enthält Beispiele für Daten und Berichte des alltäglichen Geschäftsablaufs. Sie sollen nur die Funktionen des Lizenzprogramms illustrieren und können Namen von Personen, Firmen, Marken oder Produkten enthalten. Alle diese Namen sind frei erfunden; Ähnlichkeiten mit tatsächlichen Namen und Adressen sind rein zufällig.

### **Marken**

IBM, das IBM Logo und ibm.com sind Marken oder eingetragene Marken der IBM Corporation in den USA und/oder anderen Ländern. Weitere Produkt- und Servicenamen können Marken von IBM oder anderen Unternehmen sein. Eine aktuelle Liste der IBM Marken finden Sie auf der Webseite "Copyright and trademark information" unter www.ibm.com/legal/copytrade.shtml.

Adobe, das Adobe-Logo, PostScript und das PostScript-Logo sind Marken oder eingetragene Marken der Adobe Systems Incorporated in den USA und/oder anderen Ländern.

Intel, das Intel-Logo, Intel Inside, das Intel Inside-Logo, Intel Centrino, das Intel Centrino-Logo, Celeron, Intel Xeon, Intel SpeedStep, Itanium und Pentium sind Marken oder eingetragene Marken der Intel Corporation oder ihrer Tochtergesellschaften in den USA oder anderen Ländern.

Linux ist eine eingetragene Marke von Linus Torvalds in den USA und/oder anderen Ländern.

Microsoft, Windows, Windows NT und das Windows-Logo sind Marken von Microsoft Corporation in den USA und/oder anderen Ländern.

UNIX ist eine eingetragene Marke von The Open Group in den USA und anderen Ländern.

Java und alle auf Java basierenden Marken und Logos sind Marken oder eingetragene Marken der Oracle Corporation und/oder ihrer verbundenen Unternehmen.

Weitere Produkt- und Servicenamen können Marken von IBM oder anderen Unternehmen sein.

### <span id="page-30-0"></span>**Index**

### **A**

Aktualisierungen [Deinstallation 21](#page-24-0) [Konsolenmodus 22](#page-25-0) [Aktualisierungen suchen 5](#page-8-0) [Konsolenmodus 5](#page-8-0) [Artefakte für Beispielanwendungen 17](#page-20-0) [Assistentenmodus 3](#page-6-0) [Deinstallation 21](#page-24-0) [Installation 7](#page-10-0) [Authentifizierte Repositorys 5](#page-8-0)

### **B**

[Behindertengerechte Bedienung 23](#page-26-0) [Beispielanwendungen 17](#page-20-0) [Beispieldateien 17](#page-20-0) [Beispieldaten 17](#page-20-0) Benutzervorgaben [Passport Advantage 6](#page-9-0)[, 7](#page-10-0) [Repository 5](#page-8-0) [Repositorys 5](#page-8-0) [Berechtigungsnachweise 5](#page-8-0) [Passport Advantage 6](#page-9-0)

## **D**

[Dateien für Beispielanwendungen 17](#page-20-0) [Daten für Beispielanwendungen 17](#page-20-0) [Datendateien 17](#page-20-0) Deinstallation [Aktualisierungen 21](#page-24-0) [mit dem Installationsassistenten 21](#page-24-0) [Pakete 21](#page-24-0) [Konsolenmodus 22](#page-25-0) [Produkte 21](#page-24-0) [Verwenden des Konsolenmodus 21](#page-24-0) [Demoartefakte 17](#page-20-0)

### **E**

Erweiterungen [Installation 7](#page-10-0)

## **I**

[IBM Installation Manager 3](#page-6-0) IBM Passport Advantage [Benutzervorgaben festlegen 6](#page-9-0) [Installation 1](#page-4-0) [bestimmte Paketversion 7](#page-10-0) [Hinweise zur Sicherheit 19](#page-22-0) [im Konsolenmodus 7](#page-10-0)[, 9](#page-12-0) [im unbeaufsichtigten Modus 7](#page-10-0) [Installieren der Softwarevoraussetzun](#page-6-0)[gen 3](#page-6-0) [mit dem Installationsassistenten 7](#page-10-0)

[Installation](#page-4-0) *(Forts.)* [Namen und Berechtigungsnachweise](#page-15-0) [für IBM SPSS Modeler Server festle](#page-15-0)[gen 12](#page-15-0) [Paket 7](#page-10-0) [Starten des Produkts 15](#page-18-0) [Verwenden von lokalen ILOG-Re](#page-16-0)[geln 13](#page-16-0) [Installation Manager 3](#page-6-0) [Installation und Konfiguration des Pro](#page-4-0)[dukts 1](#page-4-0) [Installieren der Softwarevoraussetzun](#page-6-0)[gen 3](#page-6-0)

### **K**

[Konsolenmodus 3](#page-6-0) [Deinstallation 21](#page-24-0) [Produkte, Pakete und Aktualisie](#page-25-0)[rungen 22](#page-25-0) [Installation 7](#page-10-0)[, 9](#page-12-0) [Passport Advantage 7](#page-10-0) [Repositorys 5](#page-8-0)

**N**

[Namen und Berechtigungsnachweise für](#page-15-0) [IBM SPSS Modeler Server festlegen 12](#page-15-0)

### **P**

Paket [Deinstallation 21](#page-24-0) [Konsolenmodus 22](#page-25-0) [Installation 7](#page-10-0) [frühere Version 7](#page-10-0) Pakete [Installation im Konsolenmodus 9](#page-12-0) Produkt [Deinstallation 21](#page-24-0) [Konsolenmodus 22](#page-25-0) [Installation 7](#page-10-0)

### **R**

Repository [Festlegen in Benutzervorgaben 5](#page-8-0) [Repository-Positionen bearbeiten 5](#page-8-0) [Repository-Positionen entfernen 5](#page-8-0) [Repository-Positionen hinzufügen 5](#page-8-0) [Verbindung testen 5](#page-8-0) [Vorgabeeinstellung 5](#page-8-0)

### **S**

[SSO 19](#page-22-0) [SSO aktivieren 19](#page-22-0) Starten [IBM Installation Manager 3](#page-6-0) [Starten des Produkts 15](#page-18-0)

### **U**

[Unbeaufsichtigter Modus 3](#page-6-0) [Installation 7](#page-10-0)[, 11](#page-14-0)

### **V**

[Verwenden von lokalen ILOG-Regeln 13](#page-16-0) [Vordefinierte Anwendungen 17](#page-20-0)

# IBM.